# **ExNNTP Component**

The ExNNTP control is 32-bit light COM that provides easy and flexible way to handle news (NNTP) messages. The Net News Transfer Protocol(NNTP) is a TCP/IP protocol based upon text strings sent bidirectionally over 7 bit ASCII TCP channels. It is used to transfer articles between servers as well as to read and post articles. XOver (overview database ) header are supported. And ExNNTP's Groups and NewsGroups objects which contain Articles objects, which in turn contain Articles, make managing groups and articles very easy. The entire list of articles for any group can easily be downloaded, and left untouched in that Group as other groups are accessed. Once that a message has been sent by the server, the ExNNTP control caches the message for future accessing.

Ž ExNNTP is a trademark of Exontrol. All Rights Reserved.

# **How to get support?**

To keep your business applications running, you need support you can count on.

Here are few hints what to do when you're stuck on your programming:

- Check out the samples they are here to provide some quick info on how things should be done
- Check out the how-to questions using the **[eXHelper](https://exontrol.com/exhelper.jsp)** tool
- Check out the help includes documentation for each method, property or event
- Check out if you have the latest version, and if you don't have it send an update request [here](https://exontrol.com/update.jsp).
- Submit your problem(question) [here.](https://exontrol.com/techsupport.jsp)

Don't forget that you can contact our development team if you have ideas or requests for new components, by sending us an e-mail at support@exontrol.com ( please include the name of the product in the subject, ex: exgrid ) . We're sure our team of developers will try to find a way to make you happy - and us too, since we helped.

Regards, Exontrol Development Team

<https://www.exontrol.com>

# **constants StateEnum**

 $\overline{\phantom{a}}$ 

The StateEnum type specifies the control's state.

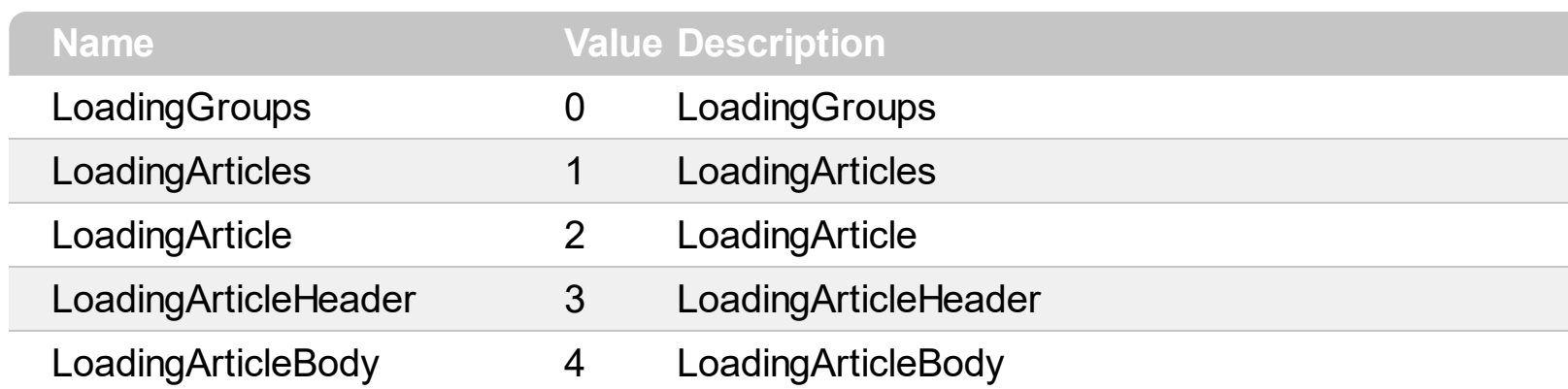

# <span id="page-3-0"></span>**Article object**

The Article object holds information about a news article. Use the **[Articles](#page-19-0)** property to access the news group's Articles collection. Use the **[Group](#page-36-0) or [Groups](#page-37-0)** property to access to the news groups available on the server. The Article object supports the following properties and methods.

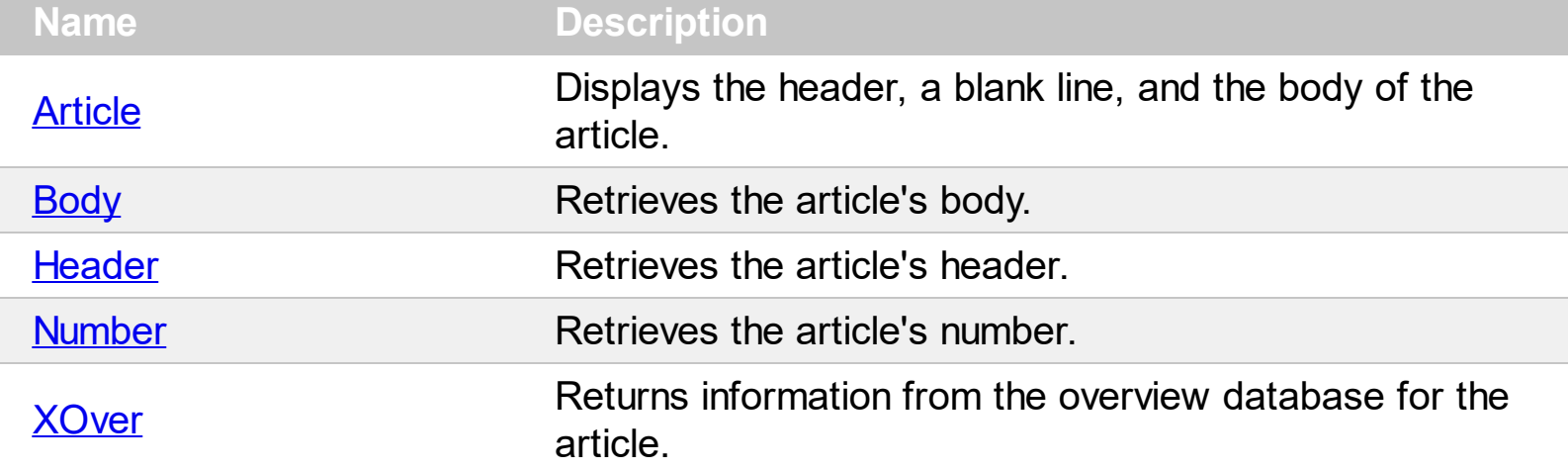

### <span id="page-4-0"></span>**property Article.Article as String**

Displays the header, a blank line, and the body of the article.

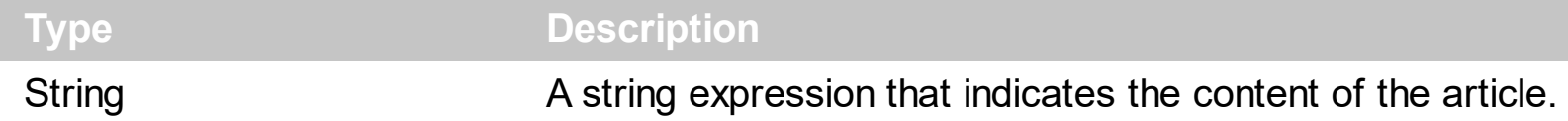

The Article property gives the header and the body of the news article. Use the **[Body](#page-5-0)** property to retrieve only the body of the article. Use the Header property to get the header of the news article.

The following sample displays the first article in the first group available on the news server:

```
Dim n As New EXNNTPLibCtl.NNTP
Private Sub Form_Load()
  Dim g As EXNNTPLibCtl.Group
  n.Connect "news.devx.com"
  Set q = n. Groups. Item (0)
  Debug.Print g.Articles.Item(g.Articles.First).Article
  n.Disconnect
End Sub
```
The following sample displays the first article on the "c++.announcements" news group:

```
Dim n As New EXNNTPLibCtl.NNTP
Private Sub Form_Load()
  Dim g As EXNNTPLibCtl.Group
  n.Connect "news.devx.com"
  Set q = n.Group("c++.announcements")Debug.Print g.Articles.Item(g.Articles.First).Article
  n.Disconnect
End Sub
```
### <span id="page-5-0"></span>**property Article.Body as String**

Retrieves the article's body.

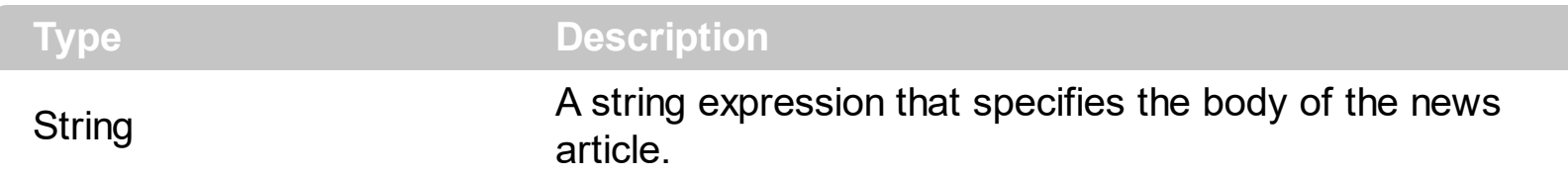

The Body property specifies the body of the news article. Use the **[Header](#page-6-0)** property of the article to retrieve the header of the article. Information such of subject of the article can be found on the article's header. Use the **[Article](#page-4-0)** property to get the text for the entire article including the header and body as well.

The following sample displays the body of the first article in the "c++.general" news group:

```
Dim n As New EXNNTPLibCtl.NNTP
Private Sub Form_Load()
  Dim g As EXNNTPLibCtl.Group
  n.Connect "news.devx.com"
  Set q = n.Group("c++.general")Debug.Print g.Articles.Item(g.Articles.First).Body
  n.Disconnect
End Sub
```
### <span id="page-6-0"></span>**property Article.Header as String**

Retrieves the article's header.

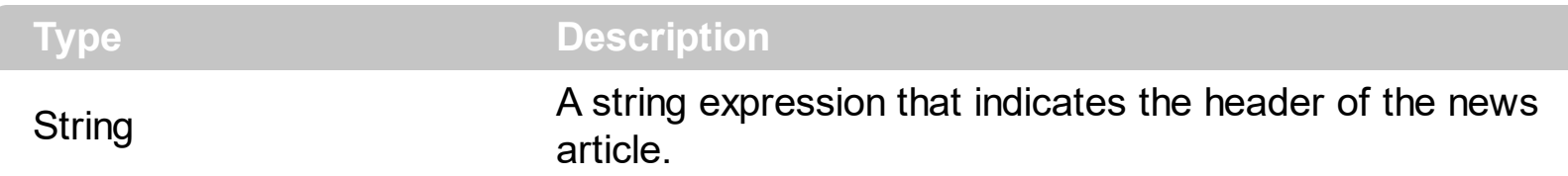

The Header property contains information such of: subject of the article, the number of the article in the group, the ip address of the sender, the name of the group where the article can be located, the number of lines in the article's body, ... and so on. Information such of subject of the article can be found in the article's header. Use the **[Body](#page-5-0)** property to access the body of the news article.

The following sample displays the header of the first article in the "vb.general":

```
Dim n As New EXNNTPLibCtl.NNTP
Private Sub Form_Load()
  Dim g As EXNNTPLibCtl.Group
  n.Connect "news.devx.com"
  Set g = n.Group("vb.general")
  Debug.Print g.Articles.Item(g.Articles.First).Header
  n.Disconnect
End Sub
```
The header of the article displays information like follows :

```
From: "Dean" <dean.thomas@exontrol.com>
Newsgroups: vb.general
References: <38c54323@news.devx.com> <38c55540$1@news.devx.com>
<38c5b398$1@news.devx.com>
Subject: Re: ActiveX Question - Out of Process Server!
Date: Sat, 11 Mar 2000 19:52:01 -0500
Lines: 76
X-Priority: 3
X-MSMail-Priority: Normal
X-Newsreader: Microsoft Outlook Express 5.50.3825.400
X-MimeOLE: Produced By Microsoft MimeOLE V5.50.3825.400
NNTP-Posting-Host: 216.91.107.123
```
Message-ID: <38cae77c@news.devx.com> X-Trace: 11 Mar 2000 16:40:28 -0800, 216.91.107.123 Path: news.devx.com!216.91.107.123 Xref: news.devx.com vb.general:36159

### <span id="page-8-0"></span>**property Article.Number as Long**

Retrieves the article's number.

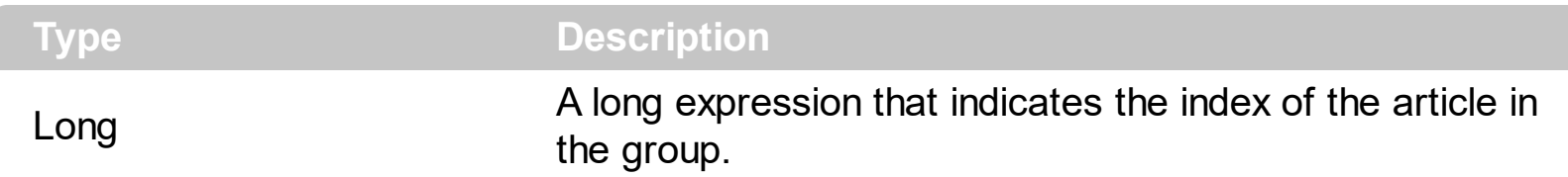

The Number property identifies the article on the news group. The number is assigned by the server, and user cannot change it. Use the ltem property of the **[Articles](#page-11-0)** object to access to an article using its number. Use the **[First](#page-13-0)** property to get the number of the first article in the news group. Use the **[Last](#page-15-0)** property to retrieve the number of the last article in the new group. Use the **[Next](#page-16-0)** property to get the number of the next article on the news group.

The following sample displays the number of the first article in the "vb.general" news group:

```
Dim n As New EXNNTPLibCtl.NNTP
Private Sub Form_Load()
  Dim g As EXNNTPLibCtl.Group
  n.Connect "news.devx.com"
  Set g = n.Group("vb.general")
  Debug.Print g.Articles.Item(g.Articles.First).Number
  n.Disconnect
End Sub
```
The following sample uses the First property of the Articles object to retrieve the number of the first article in the "vb.general" news group:

```
Dim n As New EXNNTPLibCtl.NNTP
Private Sub Form_Load()
  Dim g As EXNNTPLibCtl.Group
  n.Connect "news.devx.com"
  Set g = n.Group("vb.general")
  Debug.Print g.Articles.First
  n.Disconnect
End Sub
```
#### <span id="page-10-0"></span>**property Article.XOver as XOver**

Returns information from the overview database for the article.

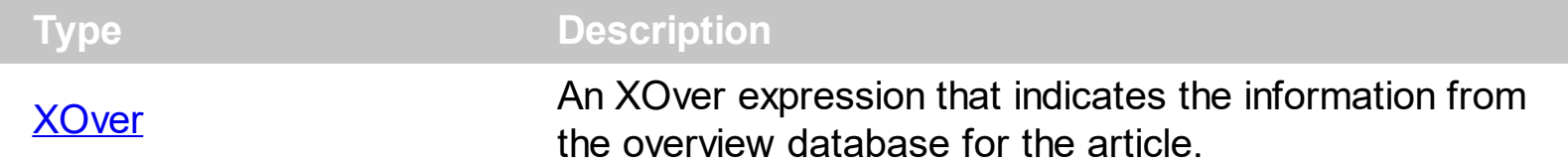

The RFC [2980](http://www.faqs.org/rfcs/rfc2980.html) describes the XOVER command. Use the [XOverFields](#page-43-0) property to get the list of XOVER fields supported. Use the **[Supported](#page-49-0)** property to check whether the overview information of the article is available. Use the **[Field](#page-48-0)** property to get a specified field from the article.

The following sample displays the all overview fields available for the first article in the "vb.general" news group:

```
Dim n As New EXNNTPLibCtl.NNTP
Private Sub Form_Load()
  Dim g As EXNNTPLibCtl.Group, x As EXNNTPLibCtl.XOver
  n.Connect "news.devx.com"
  Set g = n.Group("vb.general")
  Dim s() As String
  s = Split(n.XOverFields, vbCrLf)
  Set x = g.Articles.Item(g.Articles.First).XOver
  For i = LBound(s) To UBound(s)
    Debug.Print "" & s(i) & "' = " & x.Field(s(i))
  Next
  n.Disconnect
End Sub
```
# <span id="page-11-0"></span>**Articles object**

The Articles object holds articles of the news group. Use the [Group](#page-36-0) property to access a news group by its name. Use the [Groups](#page-37-0) property to access to the news groups available on the server. Use the **[Articles](#page-19-0)** property to access the news group's articles collection. Use the **[Item](#page-14-0)** property to access a specified article. The Articles object supports the following properties and methods:

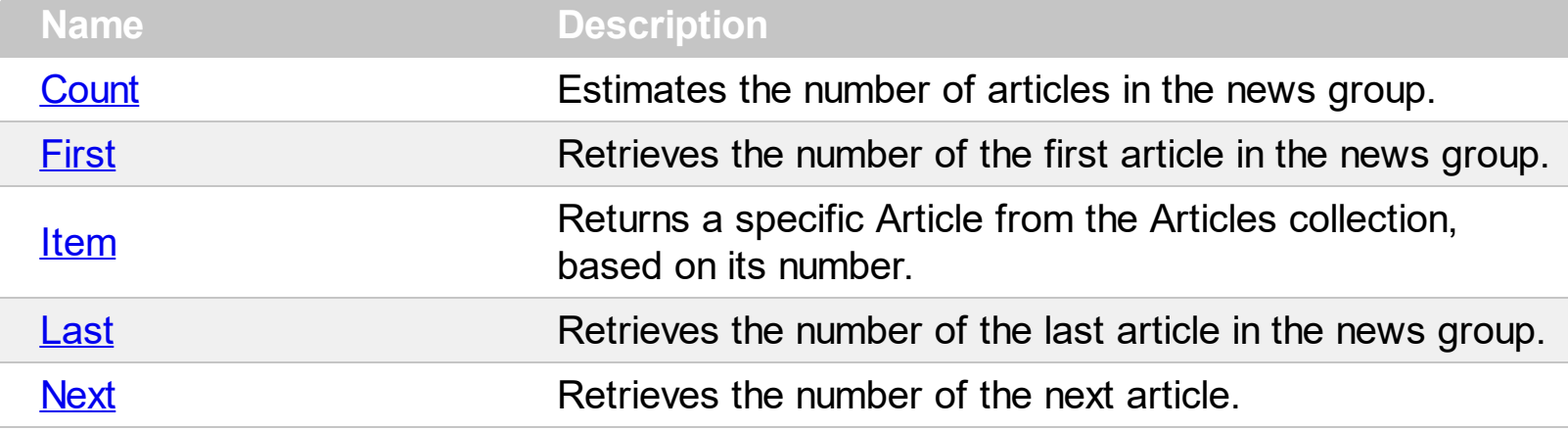

### <span id="page-12-0"></span>**property Articles.Count as Long**

Estimates the number of articles in the news group.

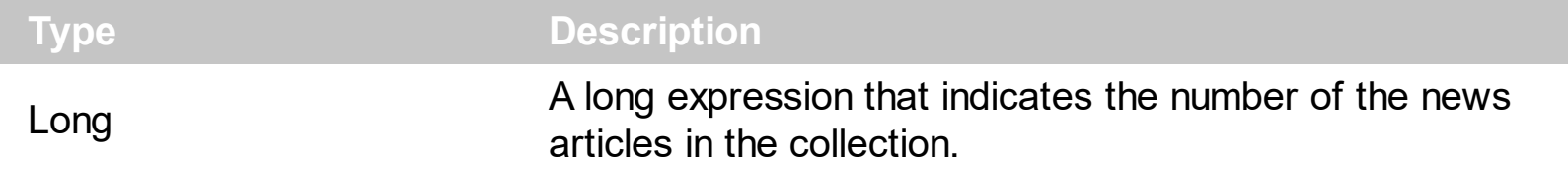

Use the **[First](#page-13-0)** property to get the number of the first article in the news group. Use the **[Last](#page-15-0)** property to retrieve the number of the last article in the new group. Use the **[Next](#page-16-0)** property to get the number of the next article on the news group.

### <span id="page-13-0"></span>**property Articles.First as Long**

Retrieves the number of the first article in the news group.

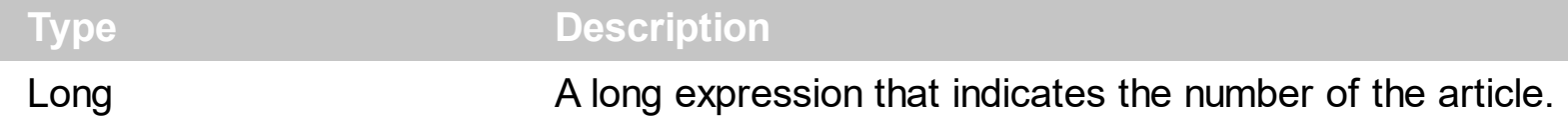

The servers uses the number of the article to identify an articles. Use the First property to get the number of the first article in the news group. Use the **[Last](#page-15-0)** property to retrieve the number of the last article in the new group. Use the **[Next](#page-16-0)** property to get the number of the next article on the news group.

The following sample displays all subjects in the "security.bugs" news group:

```
Dim n As New EXNNTPLibCtl.NNTP
Private Sub Form_Load()
  Dim g As EXNNTPLibCtl.Group, a As EXNNTPLibCtl.Article
  n.Connect "news.devx.com"
  Set g = n.Group("security.bugs")
  Dim i As Long
  i = g.Articles.First
  While Not i = -1Set a = q. Articles. Item(i)
    Debug.Print a.XOver.Field("Subject")
    i = g.Articles.Next
  Wend
  n.Disconnect
End Sub
```
### <span id="page-14-0"></span>**property Articles.Item (Number as Variant) as Article**

Returns a specific Article from the Articles collection, based on its number.

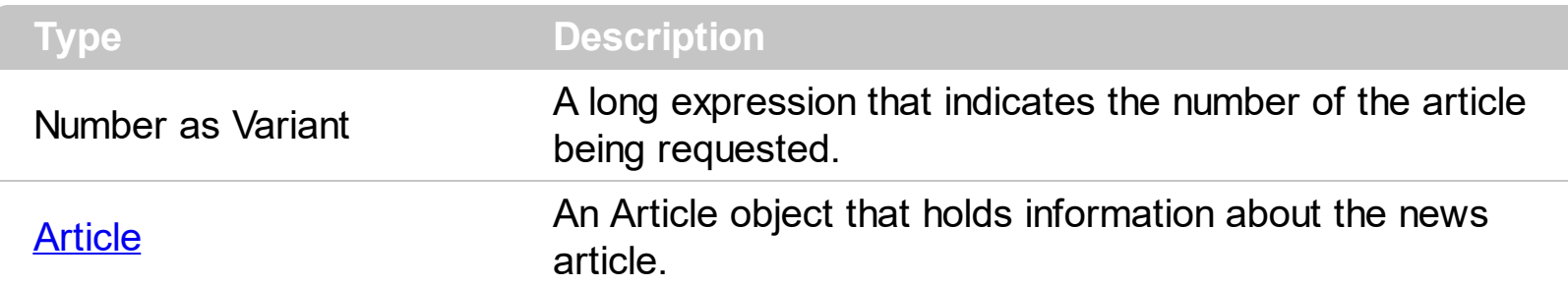

Use the **[First](#page-13-0)** property to get the number of the first article in the news group. Use the **[Last](#page-15-0)** property to retrieve the number of the last article in the new group. Use the [Next](#page-16-0) property to get the number of the next article on the news group.

The following sample displays all subjects in the "security.bugs" news group:

```
Dim n As New EXNNTPLibCtl.NNTP
Private Sub Form_Load()
  Dim g As EXNNTPLibCtl.Group, a As EXNNTPLibCtl.Article
  n.Connect "news.devx.com"
  Set g = n.Group("security.bugs")
  Dim i As Long
  i = g.Articles.First
  While Not i = -1Set a = g.Articles.Item(i)
    Debug.Print a.XOver.Field("Subject")
    i = g.Articles.Next
  Wend
  n.Disconnect
End Sub
```
#### <span id="page-15-0"></span>**property Articles.Last as Long**

Retrieves the number of the last article in the news group.

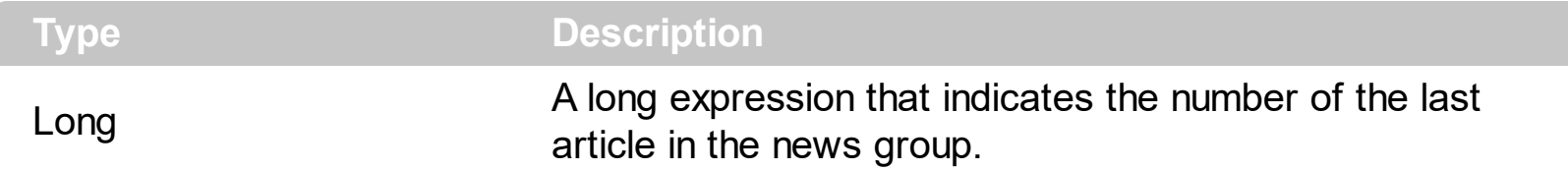

Use the **[First](#page-13-0)** property to get the number of the first article in the news group. Use the Last property to retrieve the number of the last article in the new group. Use the **[Next](#page-16-0)** property to get the number of the next article on the news group.

The following sample displays all subjects in the "security.bugs" news group:

```
Dim n As New EXNNTPLibCtl.NNTP
Private Sub Form_Load()
  Dim g As EXNNTPLibCtl.Group, a As EXNNTPLibCtl.Article
  n.Connect "news.devx.com"
  Set g = n.Group("security.bugs")
  Dim i As Long
  i = g.Articles.First
  While Not i = -1Set a = q. Articles. Item(i)
    Debug.Print a.XOver.Field("Subject")
    i = g.Articles.Next
  Wend
  n.Disconnect
End Sub
```
#### <span id="page-16-0"></span>**property Articles.Next as Long**

Retrieves the number of the next article.

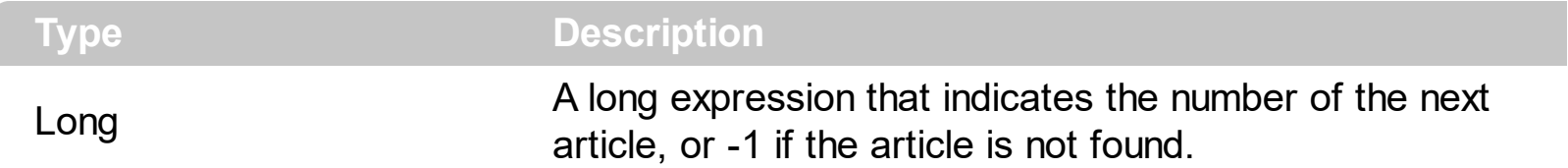

Use the **[First](#page-13-0)** property to get the number of the first article in the news group. Use the **[Last](#page-15-0)** property to retrieve the number of the last article in the new group. Use the Next property to get the number of the next article on the news group.

The following sample displays all articles headers in the "security.bugs" news group:

```
Dim n As New EXNNTPLibCtl.NNTP
Private Sub Form_Load()
  Dim g As EXNNTPLibCtl.Group, a As EXNNTPLibCtl.Article
  n.Connect "news.devx.com"
  Set g = n.Group("security.bugs")
  Dim i As Long
  i = g.Articles.First
  While Not i = -1Set a = q. Articles. Item(i)
    Debug.Print a.Header
    i = g.Articles.Next
  Wend
  n.Disconnect
End Sub
```
# <span id="page-17-0"></span>**Group object**

The [Group](#page-36-0) object contains information about a news group. Use the Group property to access a news group by its name. Use the [Groups](#page-37-0) property to access the collection of the news groups available on the server. The Group property supports the following properties and methods:

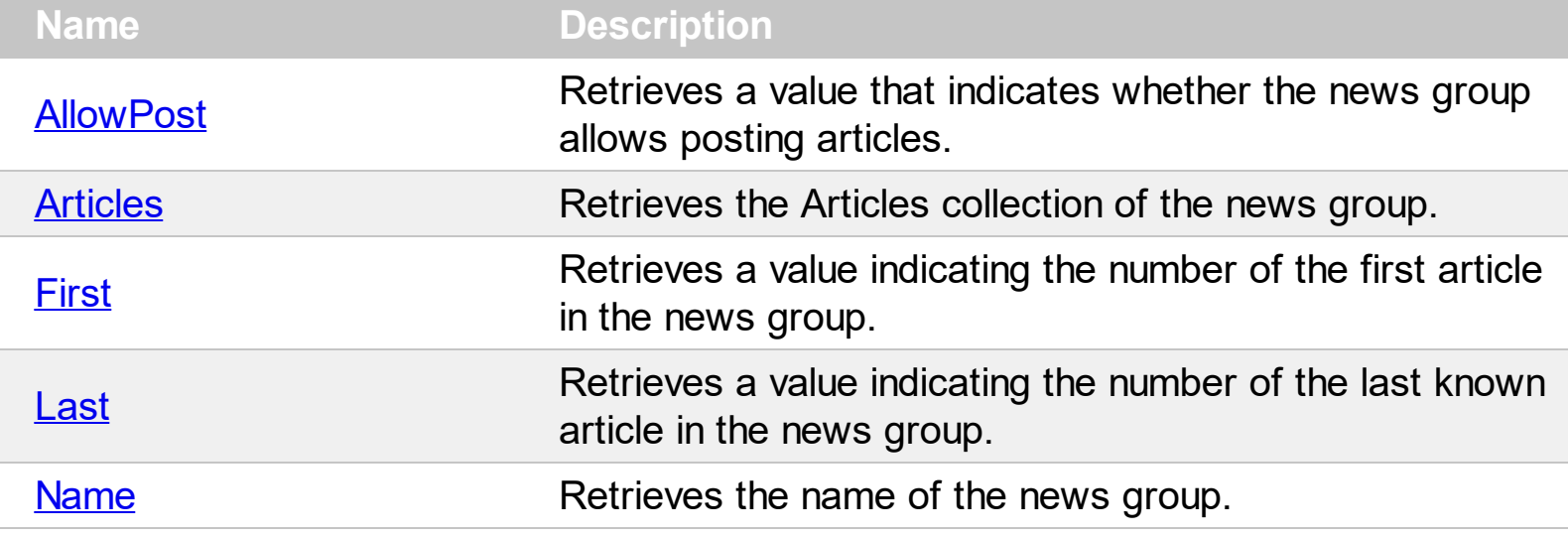

### <span id="page-18-0"></span>**property Group.AllowPost as Boolean**

Retrieves a value that indicates whether the news group allows posting articles.

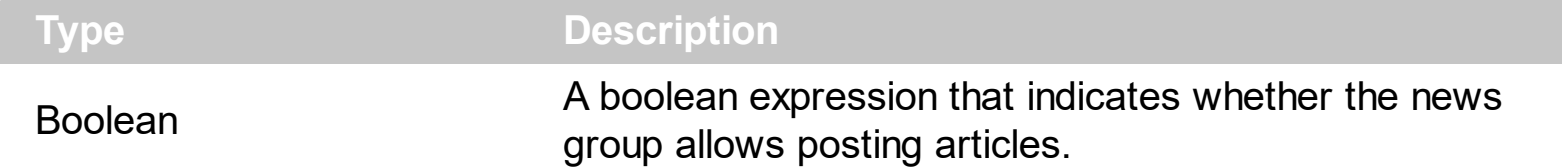

The AllowPost property specifies whether the user can post new articles to the news group.

The following sample displays a boolean value that indicates whether positing new articles is allowed in the "c++.general" news group:

```
Dim n As New EXNNTPLibCtl.NNTP
Private Sub Form_Load()
  Dim g As EXNNTPLibCtl.Group
  n.Connect "news.devx.com"
  Set q = n.Group("c++.general")Debug.Print g.AllowPost
  n.Disconnect
End Sub
```
### <span id="page-19-0"></span>**property Group.Articles as Articles**

Retrieves the Articles collection of the news group.

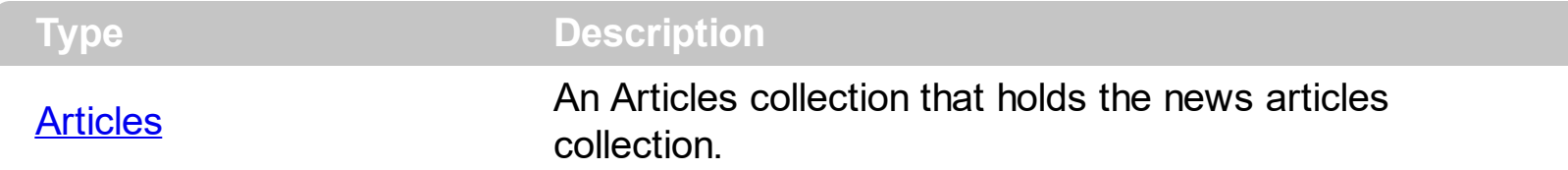

Use the Articles property to access the collection of news articles in the group. Use the [Item](#page-14-0) property to access a particular article in the group. Use the [Group](#page-36-0) property to access a group by its name.

The following sample displays all articles in the "c++.announcements" news group:

```
Dim n As New EXNNTPLibCtl.NNTP
Private Sub Form_Load()
  Dim g As EXNNTPLibCtl.Group, a As EXNNTPLibCtl.Article
  n.Connect "news.devx.com"
  Set g = n.Group("c++.announcements")For Each a In g.Articles
    Debug.Print a.Article
  Next
  n.Disconnect
End Sub
```
### <span id="page-20-0"></span>**property Group.First as Long**

Retrieves a value indicating the number of the first article in the news group.

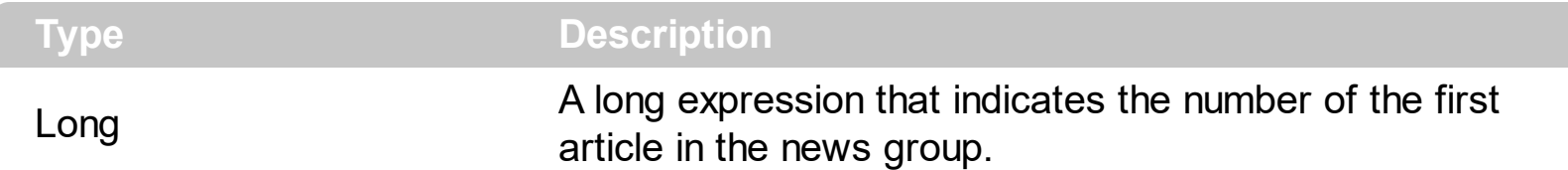

The First property retrieves the number of the first article in the news group. You can use also the **[First](#page-13-0)** property of the **[Articles](#page-11-0)** object. Use the ltem property to retrieve an article based on its number.

The following sample displays first article in each news group available on the news server:

Dim n As New EXNNTPLibCtl.NNTP Private Sub Form\_Load() Dim g As EXNNTPLibCtl.Group n.Connect "news.devx.com" For Each g In n.Groups Debug.Print g.Articles(g.First).Article **Next** n.Disconnect End Sub

### <span id="page-21-0"></span>**property Group.Last as Long**

Retrieves a value indicating the number of the last known article in the news group.

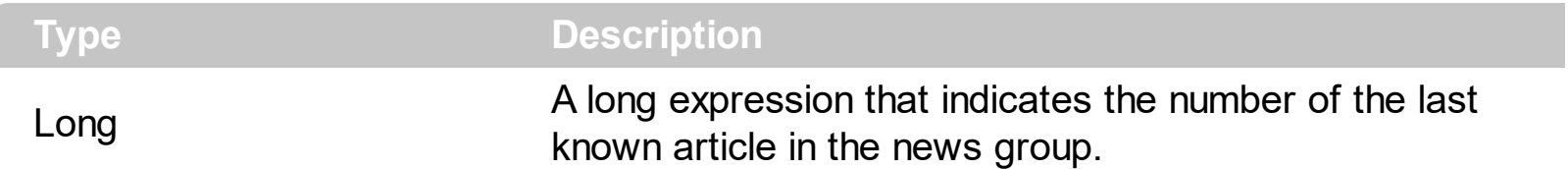

The Last property gets the number of the last article in the news group. Use the ltem property to retrieve an article based on its number. Use the **[First](#page-20-0)** property to get the number of the first article in the news group.

The following sample displays the last article on the each news group from the server:

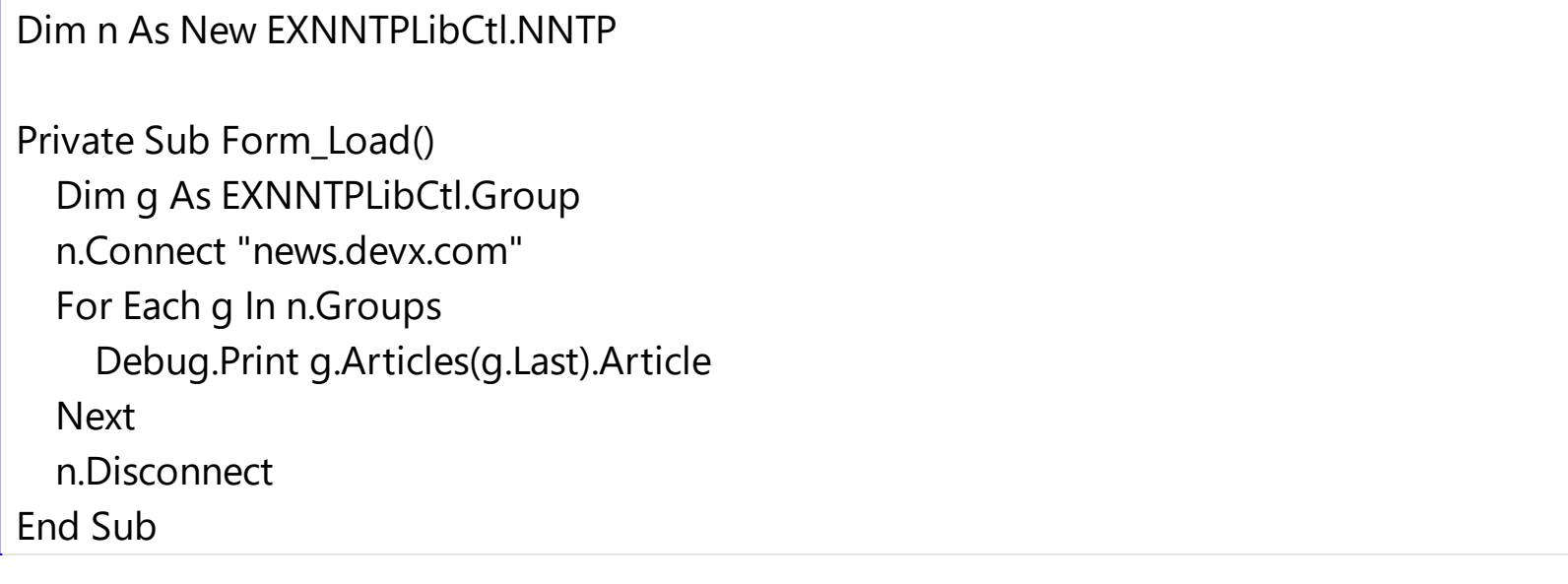

### <span id="page-22-0"></span>**property Group.Name as String**

Retrieves the name of the news group.

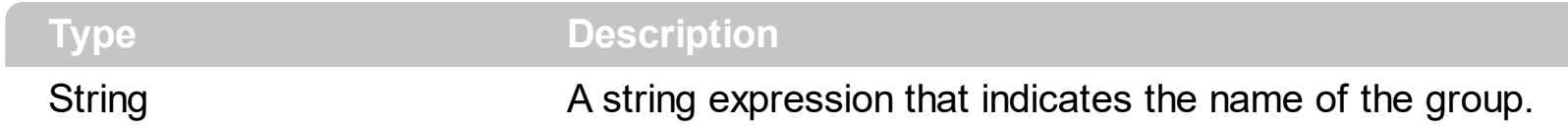

Use the Name property to identify a group.

The following sample displays all news groups available on the news server:

```
Dim n As New EXNNTPLibCtl.NNTP
Private Sub Form_Load()
  Dim g As EXNNTPLibCtl.Group
  n.Connect "news.devx.com"
  For Each g In n.Groups
    Debug.Print g.Name
  Next
  n.Disconnect
End Sub
```
# <span id="page-23-0"></span>**Groups object**

The Groups object holds the collection of the news groups available on the news server. Use the [Groups](#page-37-0) property to access the [Group](#page-36-0)s collection. Use the Group property to access a group by its name. The Groups object supports the following properties and methods:

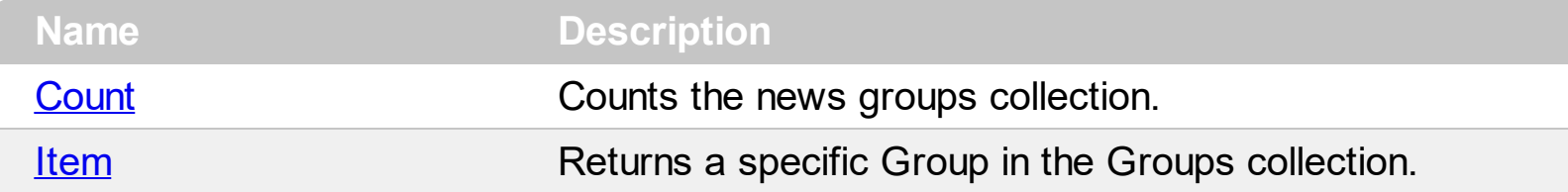

### <span id="page-24-0"></span>**property Groups.Count as Long**

Counts the news groups collection.

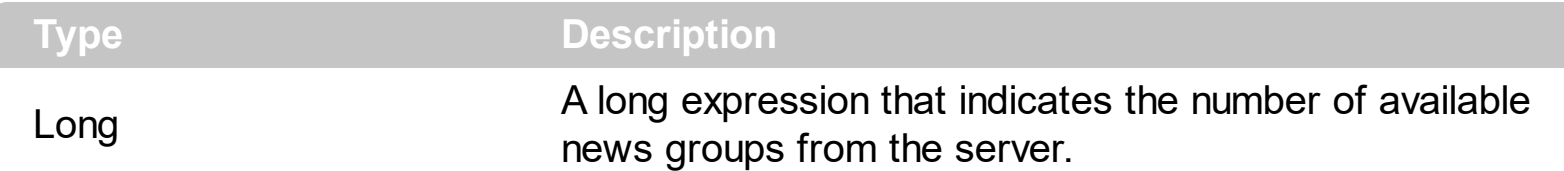

The Count property counts the number of the news groups available on the news server.

The following sample prints the number of the news groups:

```
Dim n As New EXNNTPLibCtl.NNTP
Private Sub Form_Load()
  n.Connect "news.devx.com"
  Debug.Print n.Groups.Count
  n.Disconnect
End Sub
```
The following sample displays all news groups available on the news server:

```
Dim n As New EXNNTPLibCtl.NNTP
Private Sub Form_Load()
  Dim g As EXNNTPLibCtl.Group
  n.Connect "news.devx.com"
  For Each g In n.Groups
    Debug.Print g.Name
  Next
  n.Disconnect
End Sub
```
The following sample displays the news groups available on the news server by using the Item property of the Groups collection:

Dim n As New EXNNTPLibCtl.NNTP

Private Sub Form\_Load() Dim g As EXNNTPLibCtl.Group

```
n.Connect "news.devx.com"
  Dim i As Long
  For i = 0 To n.Groups.Count - 1
    Debug.Print n.Groups(i).Name
  Next
  n.Disconnect
End Sub
```
### <span id="page-26-0"></span>**property Groups.Item (Index as Variant) as Group**

Returns a specific Group in the Groups collection.

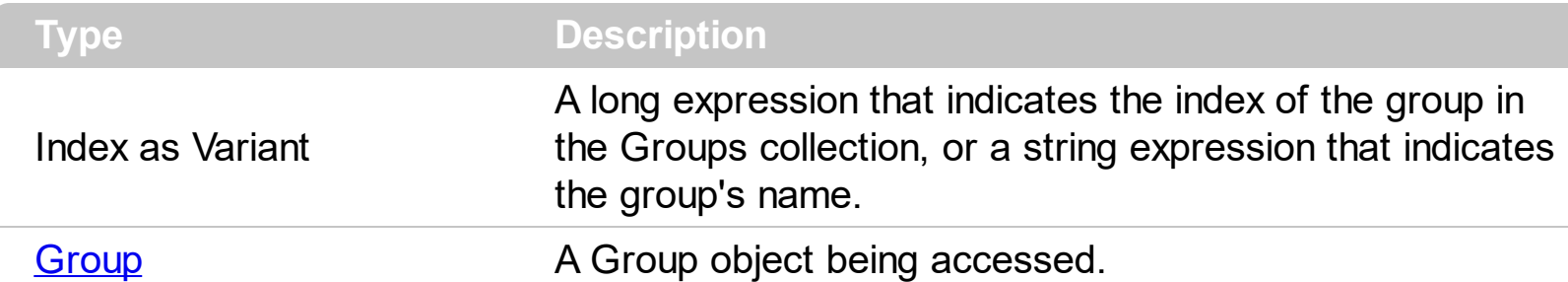

The Item property accesses a group by its index. Use the **[Group](#page-36-0)** property to access a news group by its name. The Group property of the control doesn't list all the news groups on the server. The Item property does list the entire list of news groups. Use the [Count](#page-24-0) property to get the number of the news groups available on the news server.

The following sample displays all news groups available on the news server:

```
Dim n As New EXNNTPLibCtl.NNTP
Private Sub Form_Load()
  Dim g As EXNNTPLibCtl.Group
  n.Connect "news.devx.com"
  For Each g In n.Groups
    Debug.Print g.Name
  Next
  n.Disconnect
End Sub
```
The following sample displays the news groups available on the news server by using the Item property of the Groups collection:

```
Dim n As New EXNNTPLibCtl.NNTP
Private Sub Form_Load()
  Dim g As EXNNTPLibCtl.Group
  n.Connect "news.devx.com"
  Dim i As Long
  For i = 0 To n. Groups. Count - 1
    Debug.Print n.Groups(i).Name
  Next
```
n.Disconnect End Sub

# <span id="page-28-0"></span>**NNTP object**

The ExNNTP control is 32-bit light COM that provides easy and flexible way to handle news (NNTP) messages. The Net News Transfer Protocol(NNTP) is a TCP/IP protocol based upon text strings sent bidirectionally over 7 bit ASCII TCP channels. It is used to transfer articles between servers as well as to read and post articles. XOver (overview database ) header are supported. And ExNNTP's Groups and NewsGroups objects which contain Articles objects, which in turn contain Articles, make managing groups and articles very easy. The entire list of articles for any group can easily be downloaded, and left untouched in that Group as other groups are accessed. Once that a message has been sent by the server, the ExNNTP control caches the message for future accessing. The NNTP object supports the following properties and methods:

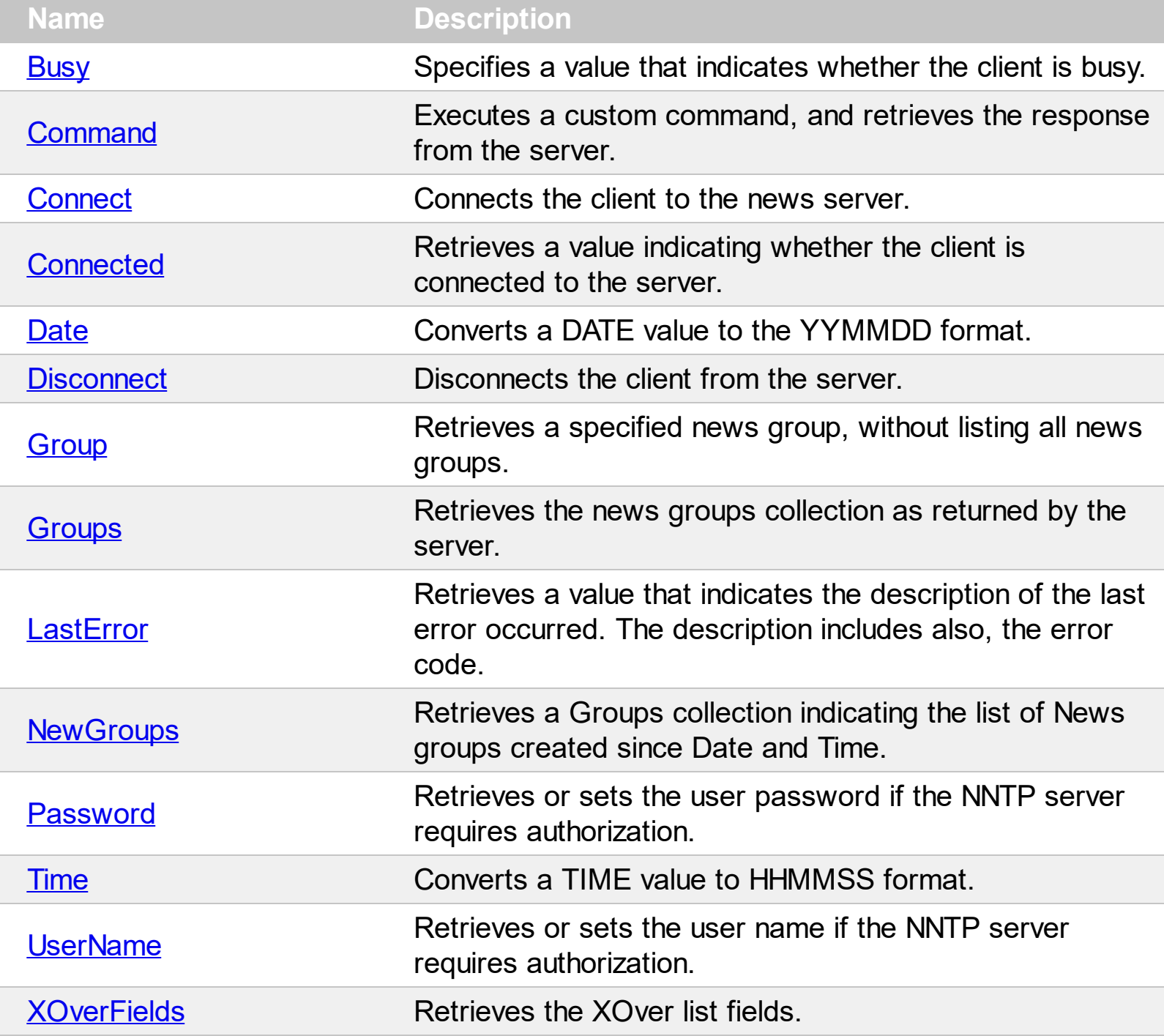

#### <span id="page-29-0"></span>**property NNTP.Busy as Boolean**

Specifies a value that indicates whether the client is busy.

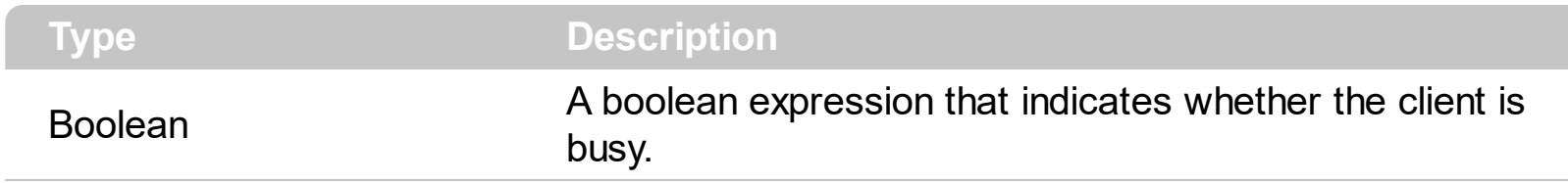

The control is busy when requesting data from the server. Use the Busy property to notify your application that the control requests data from the server. Use the **[Connect](#page-32-0)** method to connect to a news server.

### <span id="page-30-0"></span>**property NNTP.Command (Command as String) as String**

Executes a custom command, and retrieves the response from the server.

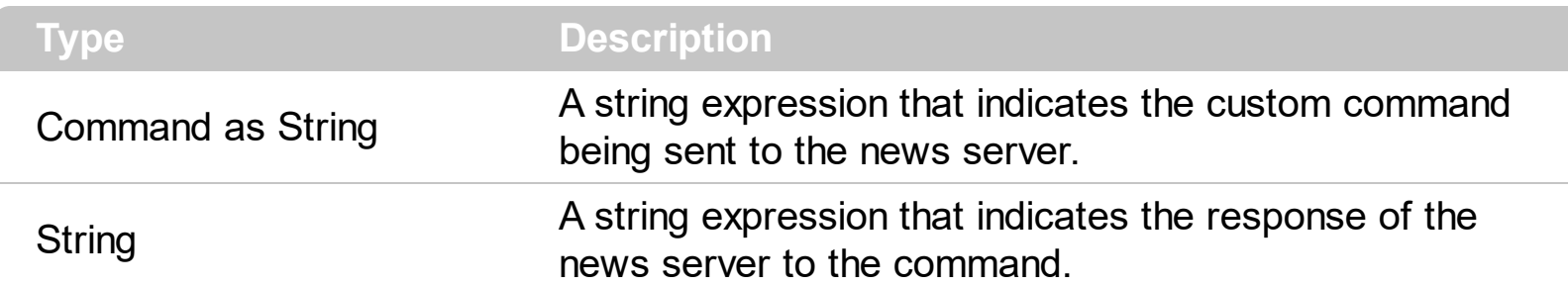

The [RFC](http://www.faqs.org/rfcs/rfc977.html) 977 describes the list of commands and responses that a news server accepts. Use the Command property to send custom commands to the news server. Use the **[Error](#page-52-0)** event to notify your application that an error occurs on the news server. Use the [Date](#page-34-0) property to convert a DATE value to the YYMMDD format. Use the [Time](#page-41-0) property to convert a TIME value to the HHMMSS format.

The following samples show how we can handle the NEWNEWS command. The syntax for the NEWNEWS command is

#### **NEWNEWS newsgroups date time [GMT] [<distribution>]**

The NEWNEWS command gets a list of message-ids of articles posted or received to the specified newsgroup since "date" will be listed. The format of the listing will be one message-id per line, as though text were being sent. A single line consisting solely of one period followed by CR-LF will terminate the list. The samples use also the HEAD and BODY commands to get the header and the body for a specified article base on its identifier.

So, the command that we have to send to the server is "**NEWNEWS vb.general " & n.Date(Date)**. The Command property will get the list of message-ids, line by line. We are using the Split function to get line by line from the response.

The following sample displays the articles that have been posted since yesterday, on a specified news group:

```
Dim WithEvents n As EXNNTPLibCtl.NNTP
Private Sub Form_Load()
  Dim s As String, a() As String, i As Long
  Set n = New NNTPn.Connect "news.devx.com"
  s = n.Command("NEWNEWS vb.general " & n.Date(Date - 1))
```

```
a = Split(s, vbCrLf)For i = LBound(a) To UBound(a)
    Debug.Print "--------------------"
    Debug.Print n.Command("HEAD " & a(i))
    Debug.Print "--------------------"
    Debug.Print n.Command("BODY " & a(i))
  Next
End Sub
Private Sub n_Error(ByVal Command As String, ByVal Error As String)
  Debug.Print "Error: " & Error
End Sub
```
The following sample displays all articles that have been posted since yesterday, from all news groups that start with "vb":

```
Dim WithEvents n As EXNNTPLibCtl.NNTP
Private Sub Form_Load()
  Dim s As String, a() As String, i As Long
  Set n = New NNTPn.Connect "news.devx.com"
  s = n.Command("NEWNEWS vb.* " & n.Date(Date - 1))
  a = Split(s, vbCrLf)For i = LBound(a) To UBound(a)
    Debug.Print "--------------------"
    Debug.Print n.Command("HEAD " & a(i))
    Debug.Print "--------------------"
    Debug.Print n.Command("BODY " & a(i))
  Next
End Sub
Private Sub n_Error(ByVal Command As String, ByVal Error As String)
  Debug.Print "Error: " & Error
End Sub
```
### <span id="page-32-0"></span>**method NNTP.Connect (Host as String, [Port as Variant])**

Connects the client to the news server.

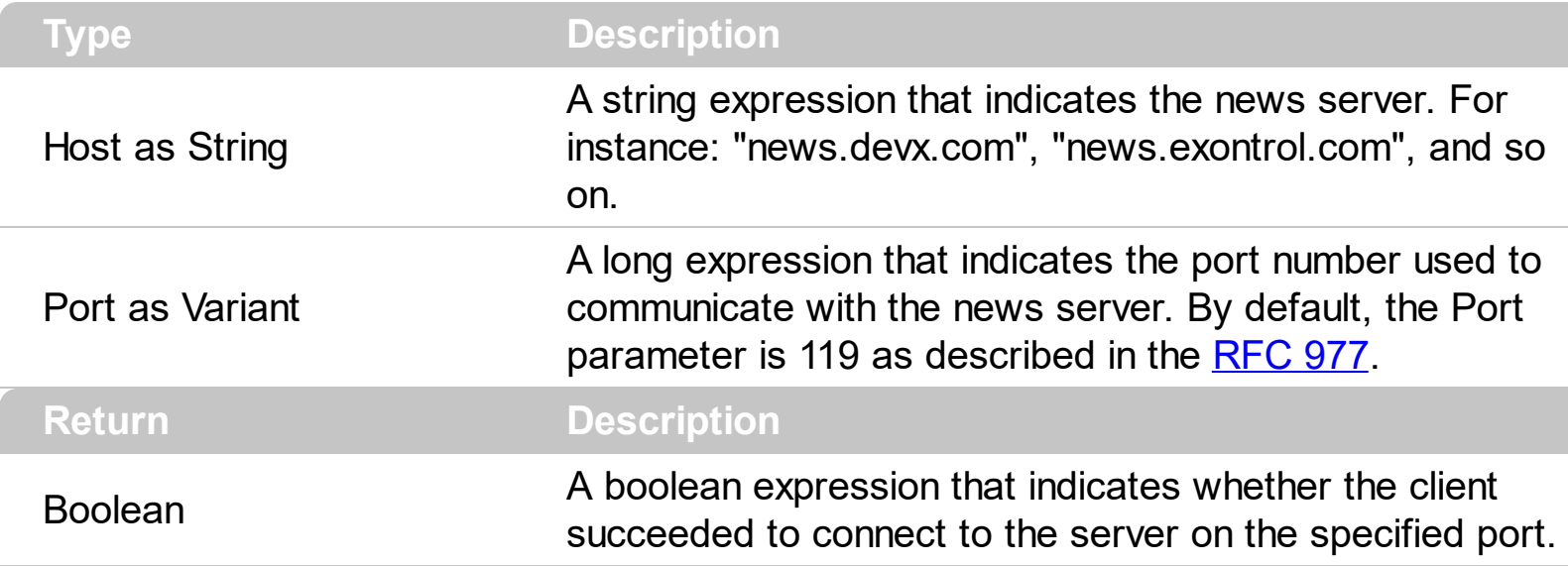

Use the Connect method to connect to a new server. Use the [LastError](#page-38-0) property to get the last error occurred, if the Connect method fails. Use the [UserName](#page-42-0) and [Password](#page-40-0) properties before calling Connect method if the server requires authorization. Use the [Disconnect](#page-35-0) method to close the connection. Use the [Group](#page-36-0) property to access a particular group by its name after the Connect method is called. Use the events **[Error,](#page-52-0) Command**, or [Result](#page-53-0) to monitor the data that the client sends to the server, and the data that the server replies to the client's commands.

The following sample connects to a news server and gets the list of available news groups:

```
Dim n As New EXNNTPLibCtl.NNTP
```

```
Private Sub Form_Load()
  If (n.Connect("news.devx.com")) Then
    For Each g In n.Groups
      Debug.Print g.Name
    Next
    n.Disconnect
  End If
End Sub
```
### <span id="page-33-0"></span>**property NNTP.Connected as Boolean**

Retrieves a value indicating whether the client is connected to the server.

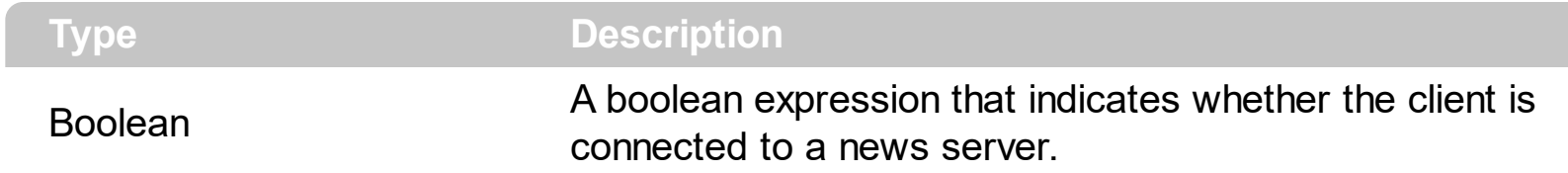

Use the **[Connect](#page-30-0)** method to connect the client to a news server. The Connect method returns True, if the client succeeded to connect to the news server.

## <span id="page-34-0"></span>**property NNTP.Date (Date as Date) as String**

Converts a DATE value to the YYMMDD format.

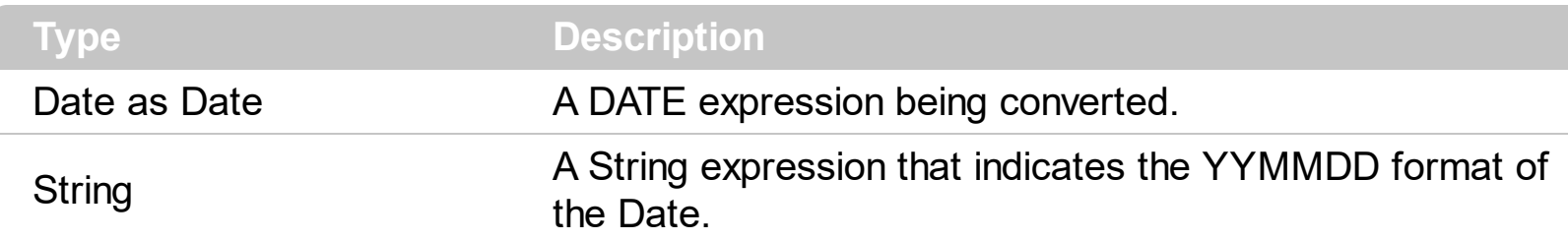

Some commands like NEWNEWS or NEWGROUPS requires dates in the YYMMDD format, where YY is the last two digits of the year, MM is the two digits of the month (with leading zero, if appropriate), and DD is the day of the month (with leading zero, if appropriate). The closest century is assumed as part of the year (i.e., 86 specifies 1986, 30 specifies 2030, 99 is 1999, 00 is 2000). Use the [Time](#page-41-0) property to convert a Time value to HHMMSS format.

# <span id="page-35-0"></span>**method NNTP.Disconnect ()**

Disconnects the client from the server.

**Type Description**

### <span id="page-36-0"></span>**property NNTP.Group (Name as String) as Group**

Retrieves a specified news group, without listing all news groups.

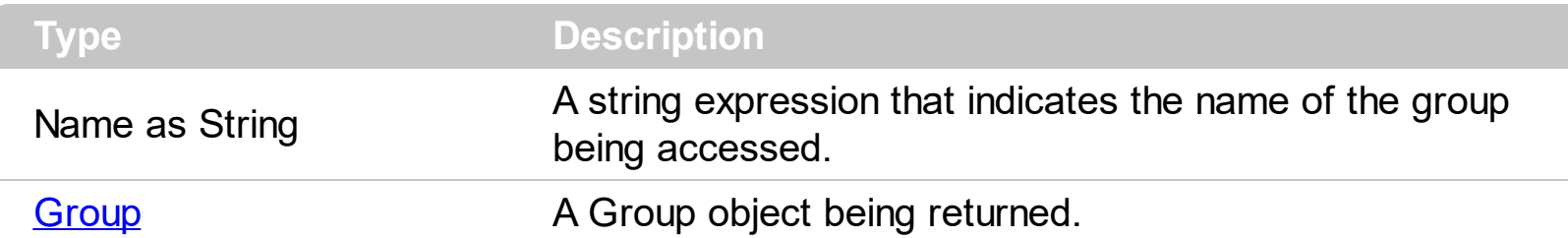

Use the Group property to access a news group by its name. The Group property of the control doesn't list all the news groups on the server. Use the [Groups](#page-37-0) property to access the collection of the news groups available on the server. Use the **[Articles](#page-19-0)** property to access any article in the group.

The following sample displays all articles in the "c++.announcements" news group:

```
Dim n As New EXNNTPLibCtl.NNTP
Private Sub Form_Load()
  Dim g As EXNNTPLibCtl.Group, a As EXNNTPLibCtl.Article
  n.Connect "news.devx.com"
  Set q = n.Group("c++.announcements")For Each a In g.Articles
    Debug.Print a.Article
  Next
  n.Disconnect
End Sub
```
#### <span id="page-37-0"></span>**property NNTP.Groups as Groups**

Retrieves the news groups collection as returned by the server.

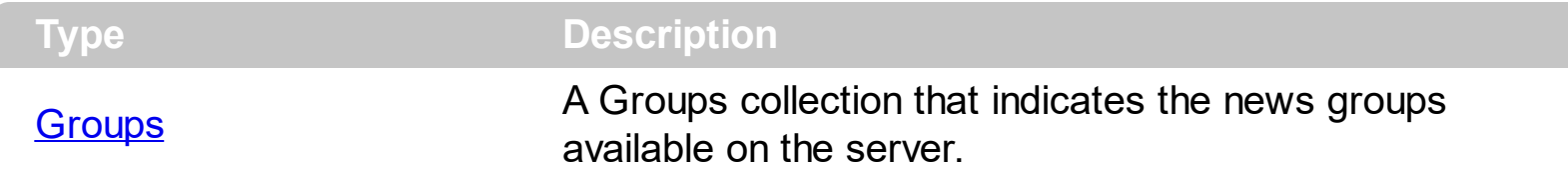

Use the Groups property to access the collection of the news groups available on the server. Use the [Group](#page-36-0) property to access a news group by its name. Use the **[Articles](#page-19-0)** property to access any article in the group.

The following sample displays all news groups from the server:

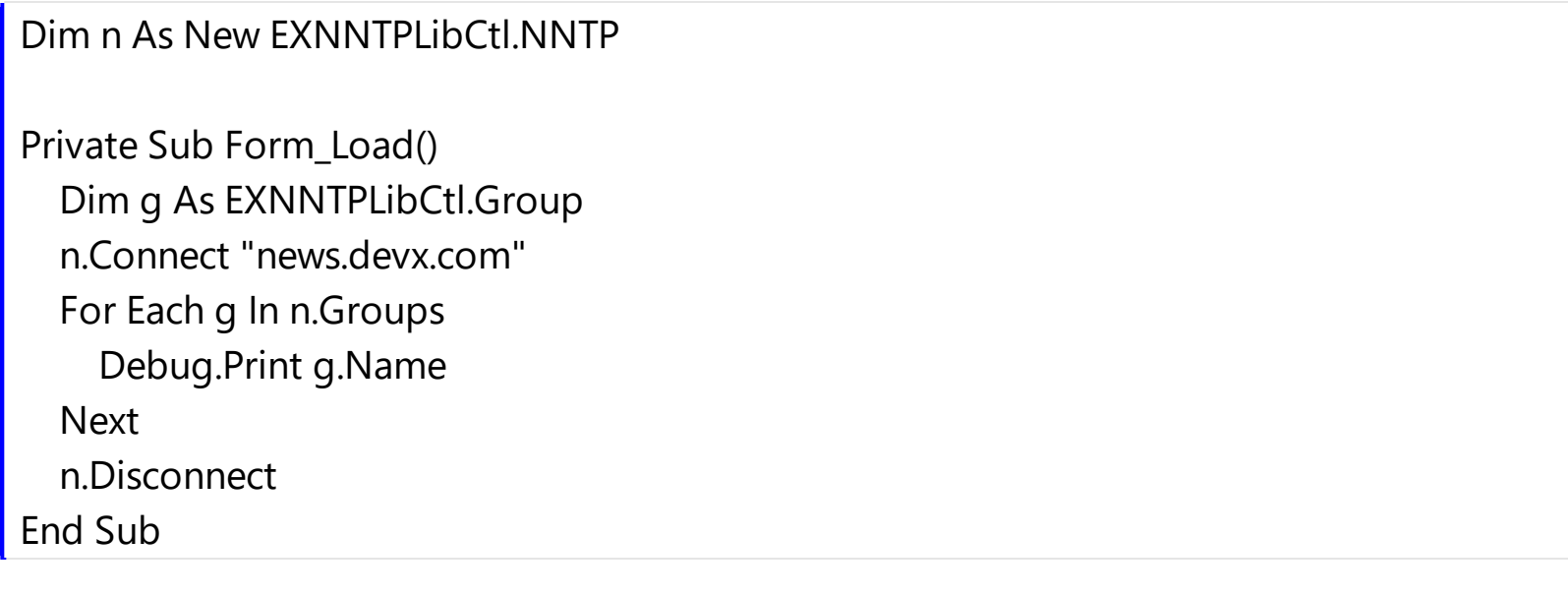

## <span id="page-38-0"></span>**property NNTP.LastError as String**

Retrieves a value that indicates the description of the last error occurred. The description includes also, the error code.

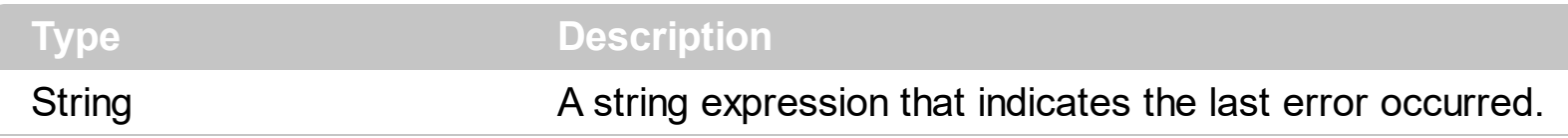

The LastError property gets the description of the last error occurs, if the **[Connect](#page-32-0)** method fails. Use the **[Error](#page-52-0)** event to notify your application when the server replies with an error.

# <span id="page-39-0"></span>**property NNTP.NewGroups (Date as Variant, Time as Variant, [GMT as Variant], [Distributions as Variant]) as Groups**

Retrieves a Groups collection indicating the list of News groups created since Date and Time.

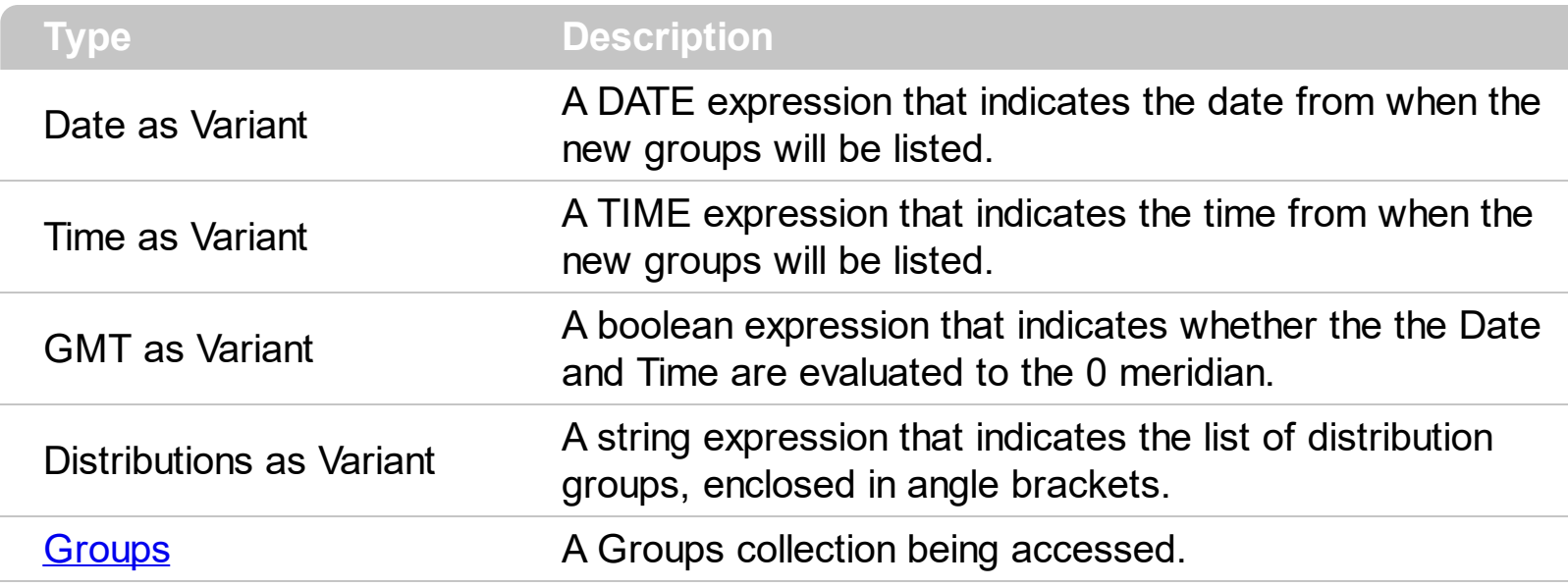

The New[Group](#page-17-0)s property gets a collection of **Group** objects that have been created since Date/Time. If specified, the Distributions parameter of a new newsgroup (e.g, 'net' in 'net.wombat') will be examined for a match with the distribution categories listed, and only those new newsgroups which match will be listed. If more than one distribution group is to be listed, they must be separated by commas within the angle brackets.

The following sample displays the list of groups being created 1000 days ago:

```
Dim n As New EXNNTPLibCtl.NNTP
Private Sub Form_Load()
  Dim g As EXNNTPLibCtl.Group
  If (n.Connect("news.devx.com")) Then
    For Each g In n.NewGroups(Date - 1000, Time)
      Debug.Print g.Name
    Next
    n.Disconnect
  End If
End Sub
```
### <span id="page-40-0"></span>**property NNTP.Password as String**

Retrieves or sets the user password if the NNTP server requires authorization.

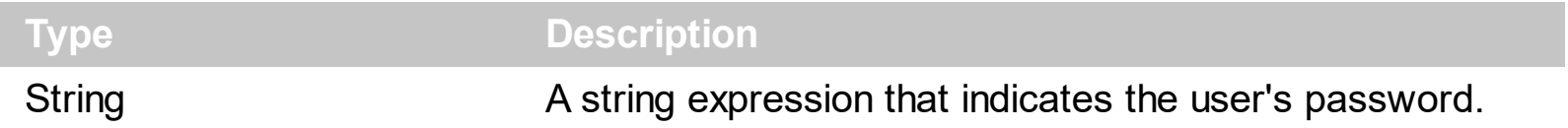

Use the [UserName](#page-42-0) and [Password](#page-40-0) properties to specify the user name and the password if the news server requires authorization. The UserName and Password properties are used by the **[Connect](#page-32-0)** method, so changing them should happen before calling the Connect method.

### <span id="page-41-0"></span>**property NNTP.Time (Time as Date) as String**

Converts a TIME value to HHMMSS value.

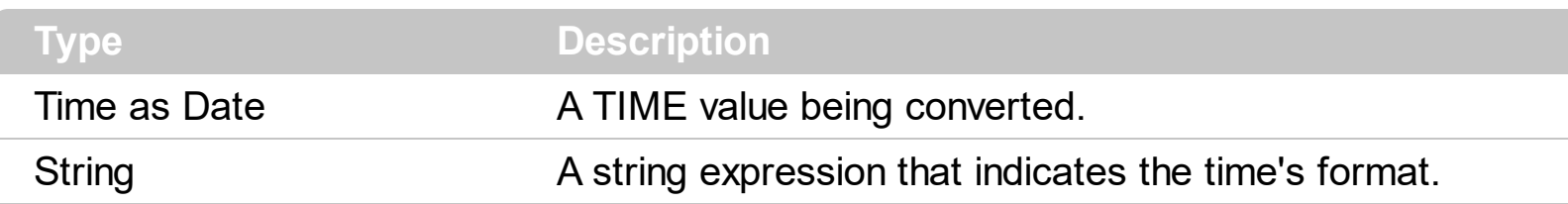

Some commands like NEWNEWS or NEWGROUPS requires thetime to be sent in the HHMMSS format, HH being hours on the 24-hour clock, MM minutes 00-59, and SS seconds 00-59. Use the **[Date](#page-34-0)** property to convert a date value to the YYMMDD format.

### <span id="page-42-0"></span>**property NNTP.UserName as String**

Retrieves or sets the user name if the NNTP server requires authorization.

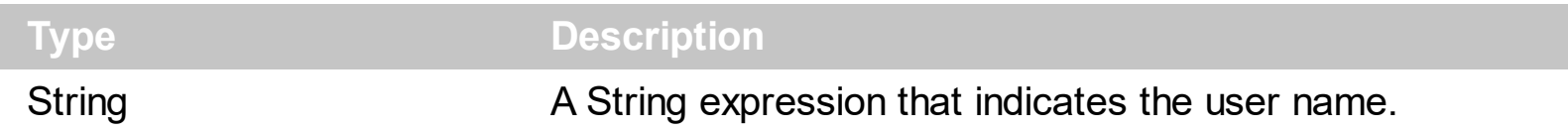

Use the [UserName](#page-42-0) and [Password](#page-40-0) properties to specify the user name and the password if the news server requires authorization. The UserName and Password properties are used by the **[Connect](#page-32-0)** method, so changing them should happen before calling the Connect method.

### <span id="page-43-0"></span>**property NNTP.XOverFields as String**

Retrieves the XOver list fields.

ı

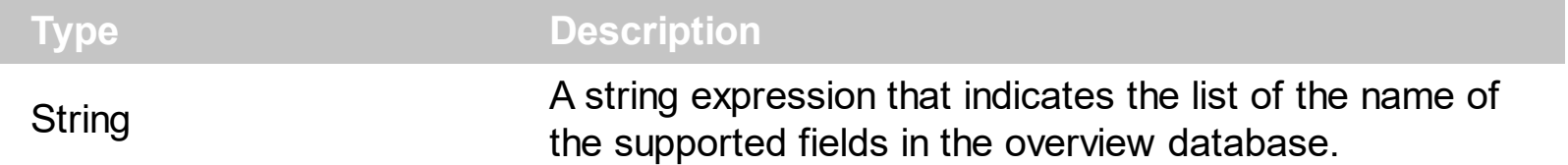

The RFC [2980](http://www.faqs.org/rfcs/rfc2980.html) describes the XOVER commands. Use the XOverFields property to access the list of supported fields in the overview database. The XOverFields property implements the "LIST OVERVIEW.FMT" command. Use the **[Field](#page-48-0)** property of the **[XOver](#page-46-0)** object to get a specified field from the article.

The following sample displays the all overview fields available for the first article in the "vb.general" news group:

```
Dim n As New EXNNTPLibCtl.NNTP
Private Sub Form_Load()
  Dim g As EXNNTPLibCtl.Group, x As EXNNTPLibCtl.XOver
  n.Connect "news.devx.com"
  Set g = n.Group("vb.general")
  Dim s() As String
  s = Split(n.XOverFields, vbCrLf)
  Set x = g.Articles.Item(g.Articles.First).XOver
  For i = LBound(s) To UBound(s)
    Debug.Print "" & s(i) & "' = " & x.Field(s(i))
  Next
  n.Disconnect
End Sub
```
# **Runtime object**

**Tip** The /COM object can be placed on a HTML page (with usage of the HTML object tag: <object classid="clsid:...">) using the class identifier: {C8F9F931-9441-4D10-94E2-E3CCE6ABA4D5}. The object's program identifier is: "ExNews.Runtime". The /COM object module is: "ExNNTP.dll"

The Runtime object creates a new and initialized NNTP object on the client's machine.

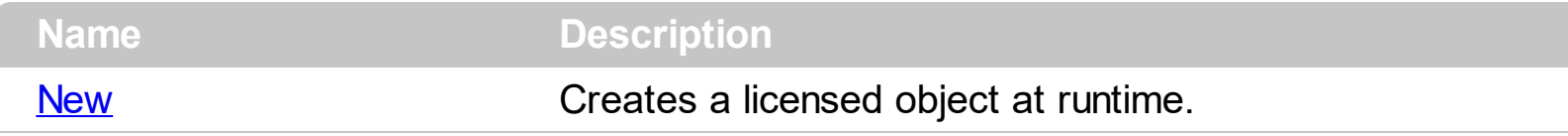

# <span id="page-45-0"></span>**property Runtime.New as Object**

Creates a licensed object at runtime.

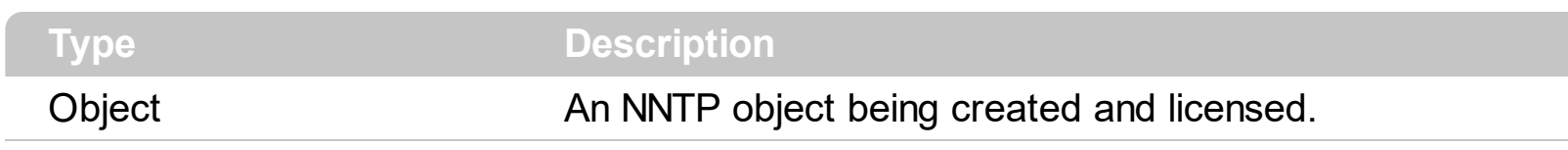

Use the New property to create new **[NNTP](#page-28-0)** objects at runtime on the client's machine.

# <span id="page-46-0"></span>**XOver object**

The XOver object holds information from the overview database for the article. Use the [XOver](#page-10-0) property to access the XOver information for an article. The XOver object implements the XOVER command. The RFC [2980](http://www.faqs.org/rfcs/rfc2980.html) describes the XOVER commands. The XOver object supports the following properties and methods:

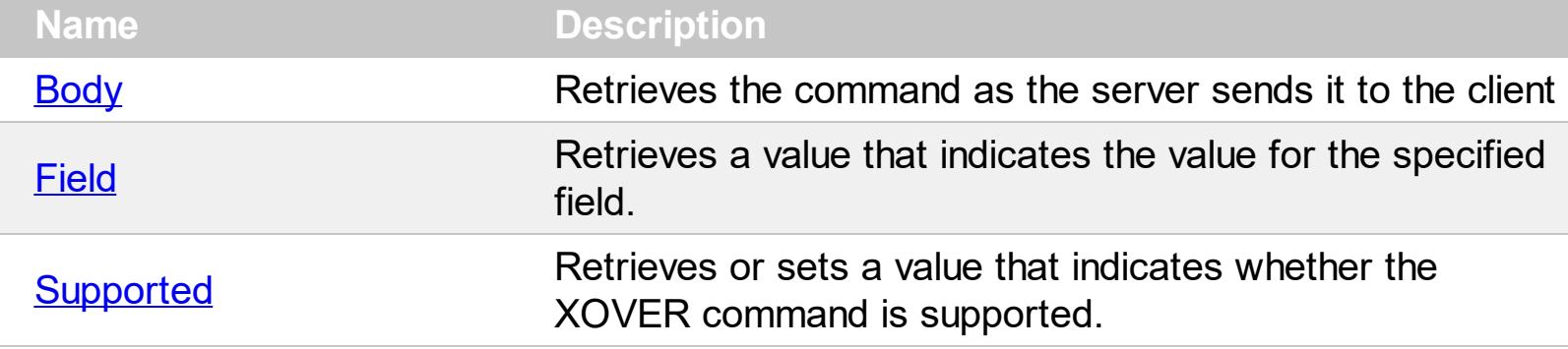

# <span id="page-47-0"></span>**property XOver.Body as String**

Retrieves the command as the server sends it to the client

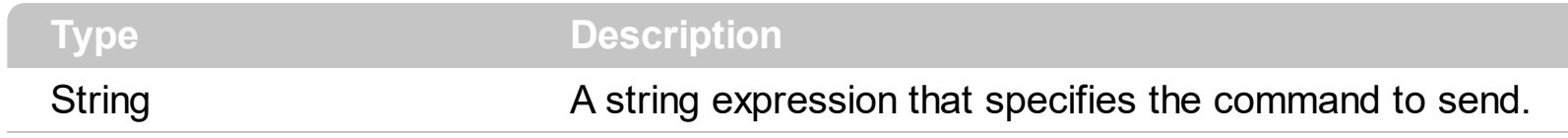

Retrieves the command as the server sends it to the client

### <span id="page-48-0"></span>**property XOver.Field (Index as Variant) as String**

Retrieves a value that indicates the value for the specified field.

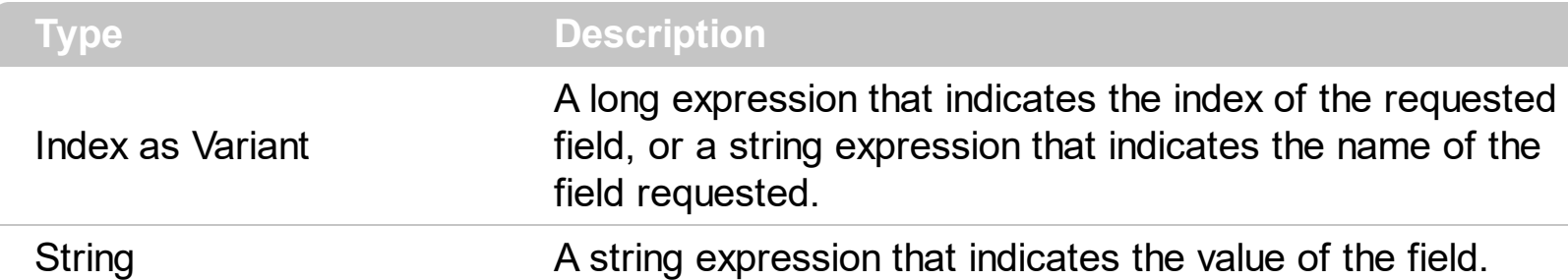

Use the [XOver](#page-10-0) property to access the overview information for an article. Use the Field property of the [XOver](#page-46-0) object to get a specified field from the article. The RFC [2980](http://www.faqs.org/rfcs/rfc2980.html) describes the XOVER commands. Use the **[XOverFields](#page-43-0)** property to access the list of supported fields in the overview database.

The following sample displays the all overview fields available for the first article in the "vb.general" news group:

```
Dim n As New EXNNTPLibCtl.NNTP
Private Sub Form_Load()
  Dim g As EXNNTPLibCtl.Group, x As EXNNTPLibCtl.XOver
  n.Connect "news.devx.com"
  Set g = n.Group("vb.general")
  Dim s() As String
  s = Split(n.XOverFields, vbCrLf)
  Set x = g.Articles.Item(g.Articles.First).XOver
  For i = LBound(s) To UBound(s)
    Debug.Print "" & s(i) & "' = " & x.Field(s(i))
  Next
  n.Disconnect
End Sub
```
#### <span id="page-49-0"></span>**property XOver.Supported as Boolean**

Retrieves or sets a value that indicates whether the XOVER command is supported.

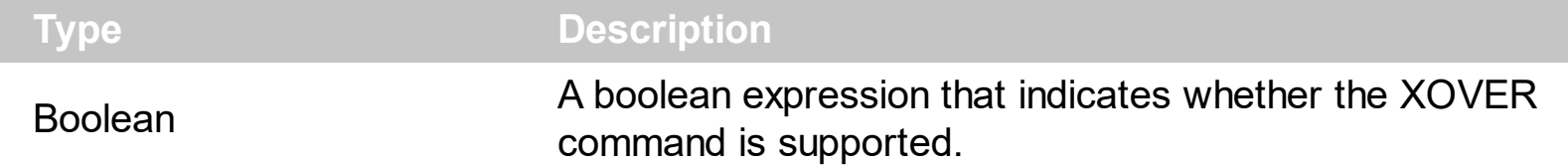

The RFC [2980](http://www.faqs.org/rfcs/rfc2980.html) describes the XOVER command. Use the [XOverFields](#page-43-0) property to get the list of XOVER fields supported. Use the Supported property to check whether the overview information of the article is available. Use the **[Field](#page-48-0)** property to get a specified field from the article.

The following sample displays the all overview fields available for the first article in the "vb.general" news group:

```
Dim n As New EXNNTPLibCtl.NNTP
Private Sub Form_Load()
  Dim g As EXNNTPLibCtl.Group, x As EXNNTPLibCtl.XOver
  n.Connect "news.devx.com"
  Set g = n.Group("vb.general")
  Dim s() As String
  s = Split(n.XOverFields, vbCrLf)
  Set x = g.Articles.Item(g.Articles.First).XOver
  For i = LBound(s) To UBound(s)
    Debug.Print "" & s(i) & "' = " & x.Field(s(i))
  Next
  n.Disconnect
End Sub
```
# **ExNNTP events**

Use the NNTP's event to monitor the commands, errors and responses from the client server comunication. The ExNNTP control supports the following events:

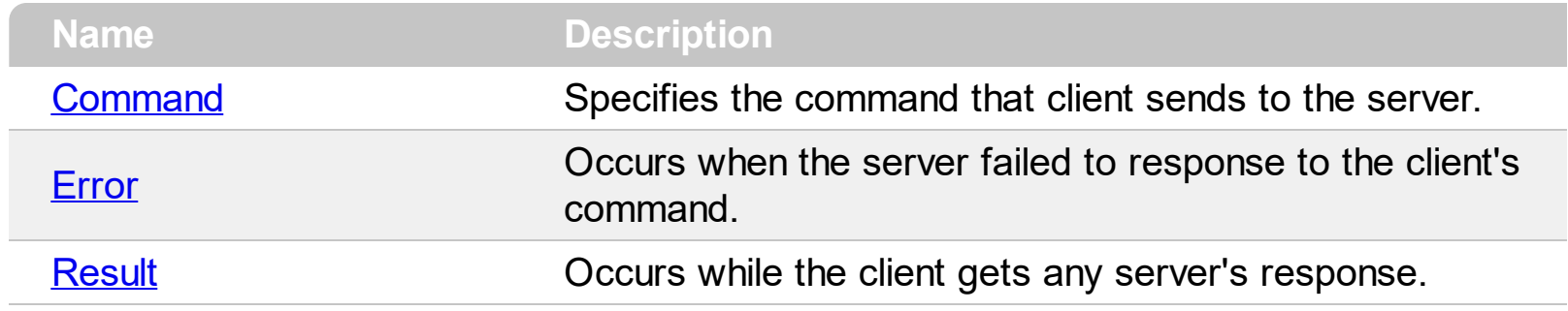

### <span id="page-51-0"></span>**event Command (Command as String)**

Specifies the command that client sends to the server.

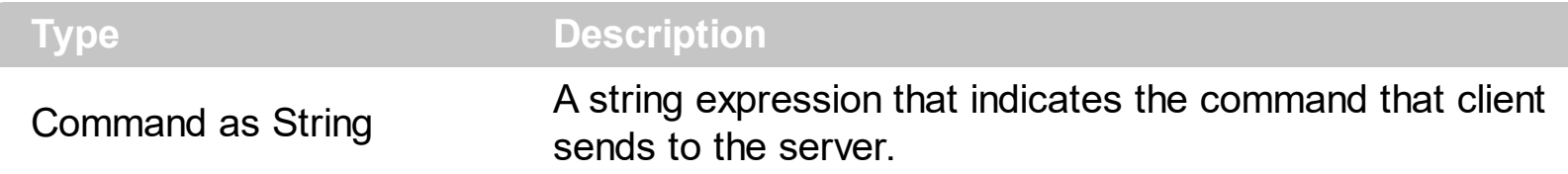

The Command event monitors the commands that the client sends to the server. Use the WithEvents keyword to declare an object variable for the source of your events.

The following sample displays the command that client sends to the server, and the response from the server. The sample displays the list of news groups available on the server.

```
Dim WithEvents n As EXNNTPLibCtl.NNTP
Private Sub Form_Load()
  Set n = New NNTPn.Connect "news.devx.com"
  Debug.Print n.Command("LIST")
  n.Disconnect
End Sub
Private Sub n_Command(ByVal Command As String)
  Debug.Print Command
End Sub
```
### <span id="page-52-0"></span>**event Error (Command as String, Error as String)**

Occurs when the server failed to response to the client's command.

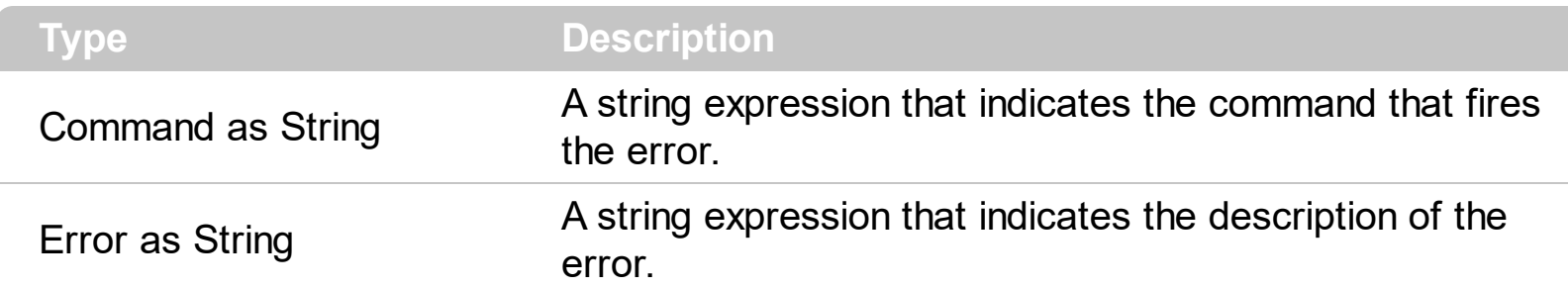

Use the Error event to monitor the errors that server sends to the client. The [LastError](#page-38-0) property retrieves the errors based on the connection, not on the server side. If the Error event occurs, the Error parameter contains the error code, and the error description. The [RFC](http://www.faqs.org/rfcs/rfc977.html) 977 describes the errors that a news server gives.

The following sample displays the error that server replies, when LIST2 command is sent. The LIST2 command is not a valid command, that's why the server replies: "500 command not recognized":

```
Dim WithEvents n As EXNNTPLibCtl.NNTP
Private Sub Form_Load()
  Set n = New NNTPn.Connect "news.devx.com"
  Debug.Print n.Command("LIST2")
  n.Disconnect
End Sub
Private Sub n_Error(ByVal Command As String, ByVal Error As String)
  Debug.Print "Error: '" & Command & "' " & Error
End Sub
```
### <span id="page-53-0"></span>**event Result (Body as String)**

Occurs while the client gets any server's response.

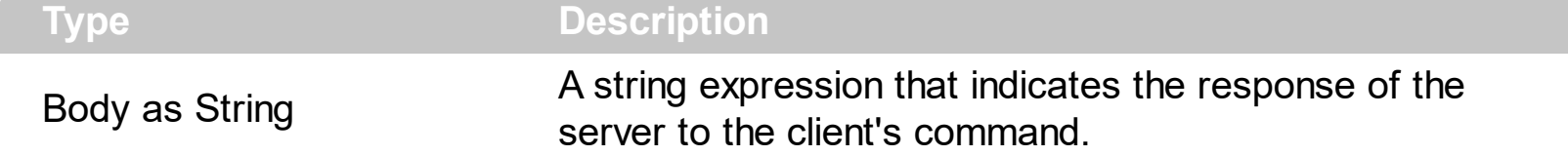

Use the Result event to monitor the responses from the server. Use the **[Command](#page-51-0)** event to notify your application about the commands that the client sends to the server. Use the [Error](#page-52-0) event to monitor the errors on the server side.

The following sample displays the command that client sends, and the response from the server. The sample displays the name of the first news group available on the news server.

```
Dim WithEvents n As EXNNTPLibCtl.NNTP
Private Sub Form_Load()
  Dim g As EXNNTPLibCtl.Group
  Set n = New NNTPn.Connect "news.devx.com"
  Set q = n. Groups. Item(0)Debug.Print g.Name
  n.Disconnect
End Sub
Private Sub n_Command(ByVal Command As String)
  Debug.Print "Command: " & Command
End Sub
Private Sub n_Result(ByVal Body As String)
  Debug.Print "Result"
  Debug.Print Body
End Sub
```